# **KartRider Rush+ Manual**

**KartRider Rush+ Download Manual (Android • IOS Available)**

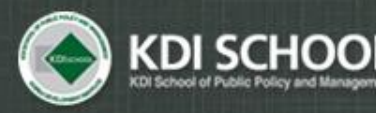

Academic Affairs Division

# Download App

### Google Play

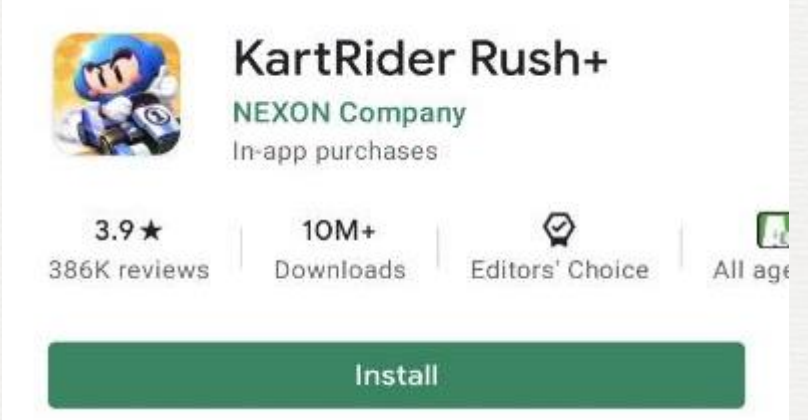

## $\checkmark$  App Store

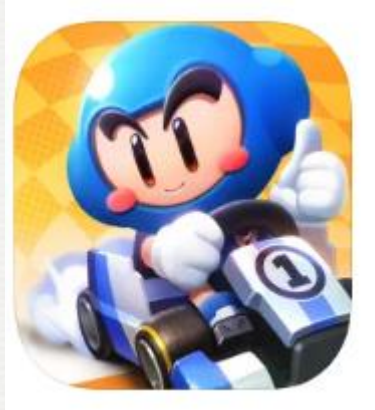

#### KartRider Rush+ Real-time Kart Racing Thrill **NEXON Company**

**食食食食** 4.6 × 5.8K Ratings

Free - Offers In-App Purchases

## Download App

This game requires the following permissions in order to provide a better game environment and game play.

Optional Access Rights] Save photo/media/files : To save and upload photos/videos. [Optional Access Rights] Save photo/media/files : To save game execution files and videos, and upload photos/videos

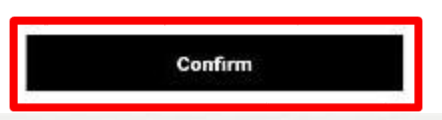

#### 1. Confirm necessary permissions

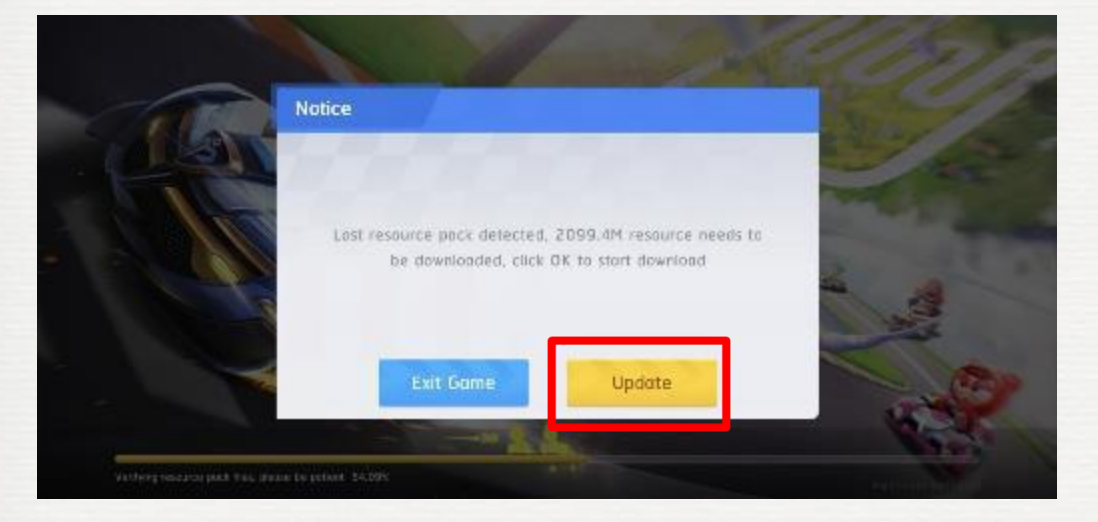

#### 2. Download the resource **\*\*It can take more than 10 minute**

# Download App

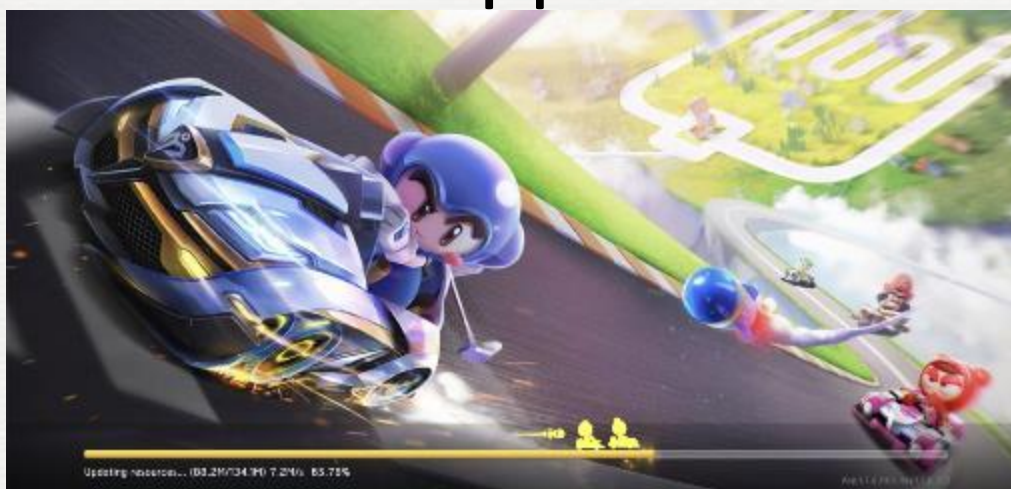

3. If it goes off, restart the game and Wait for some updates

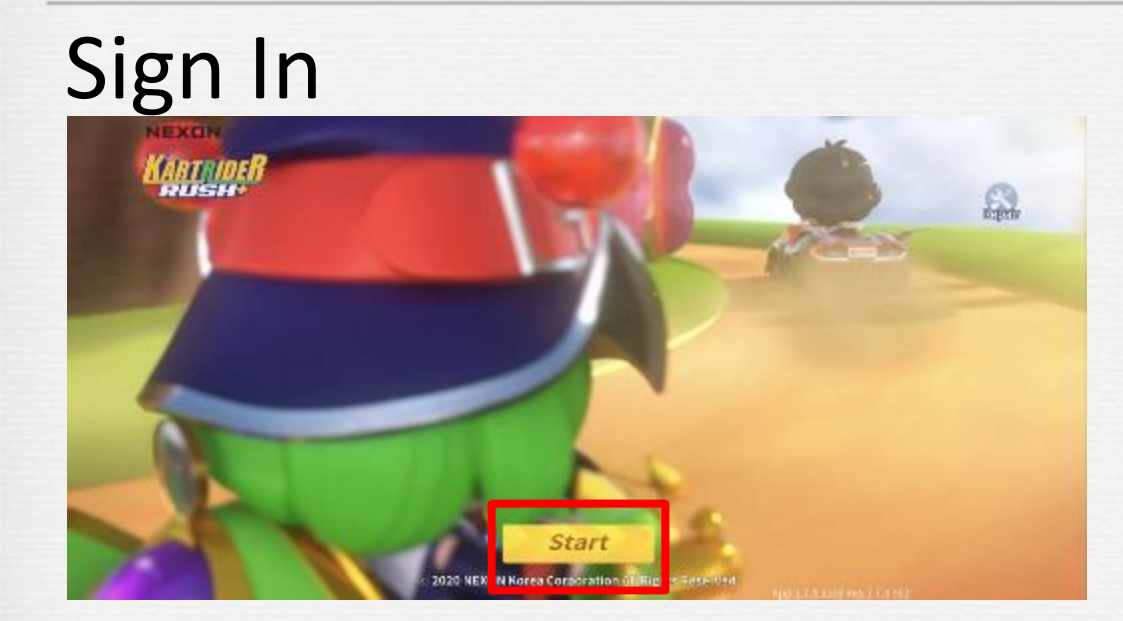

#### 1. Start the game

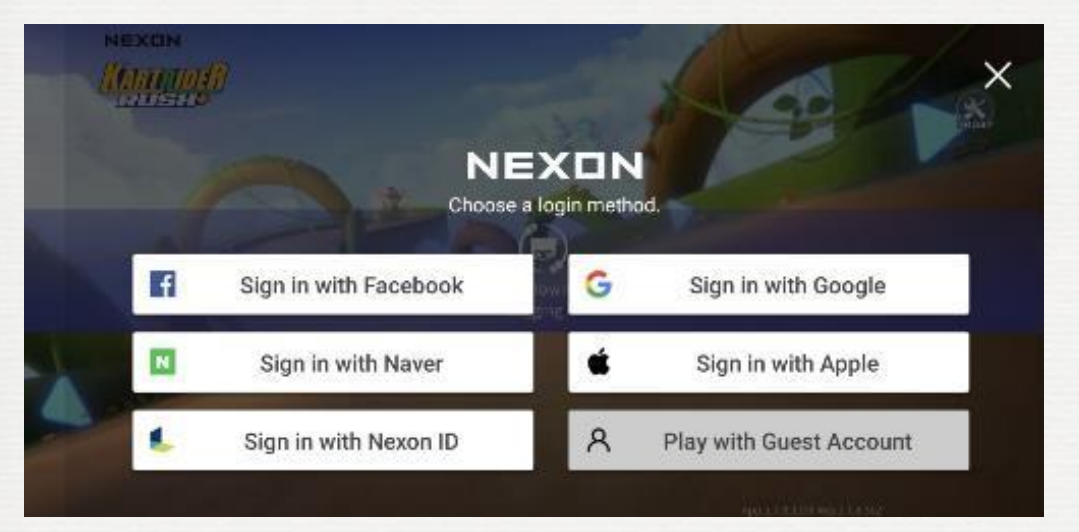

#### 2. Sign in with **any** account you have

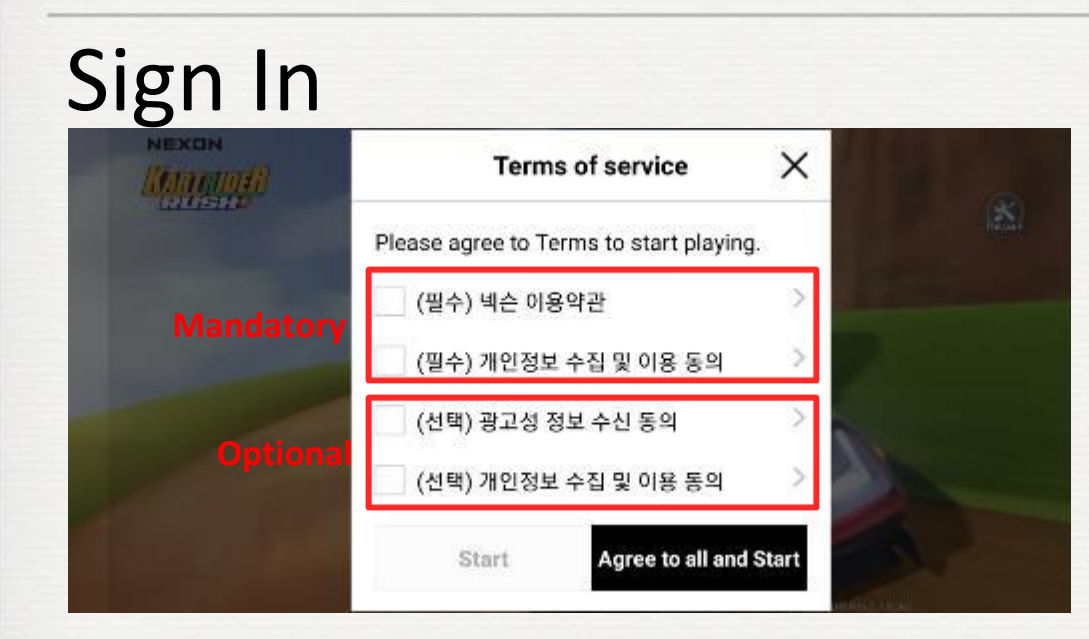

### 3. Confirm mandatory permissions Or touch 'Agree to all and Start'

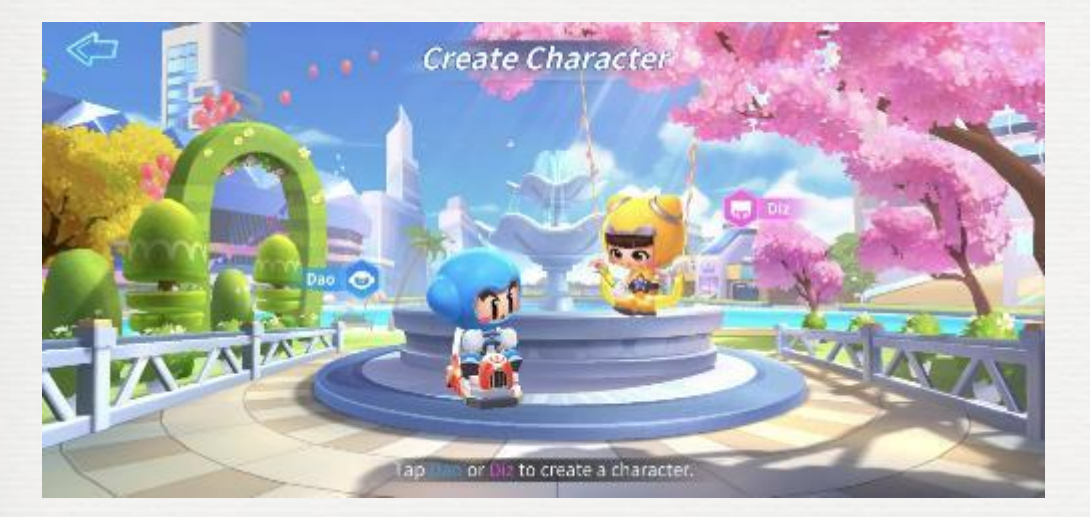

4. Select your main character

# Sign In

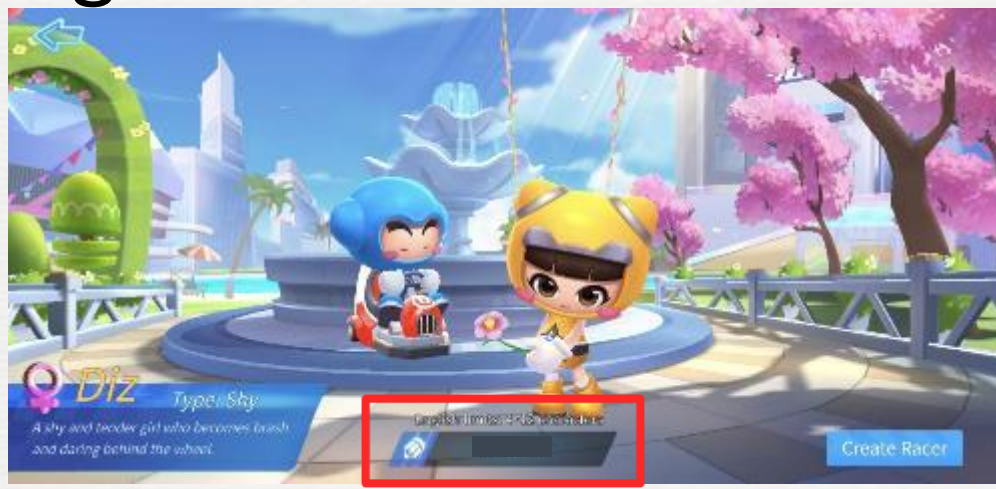

### 5. Type your name (Nickname)

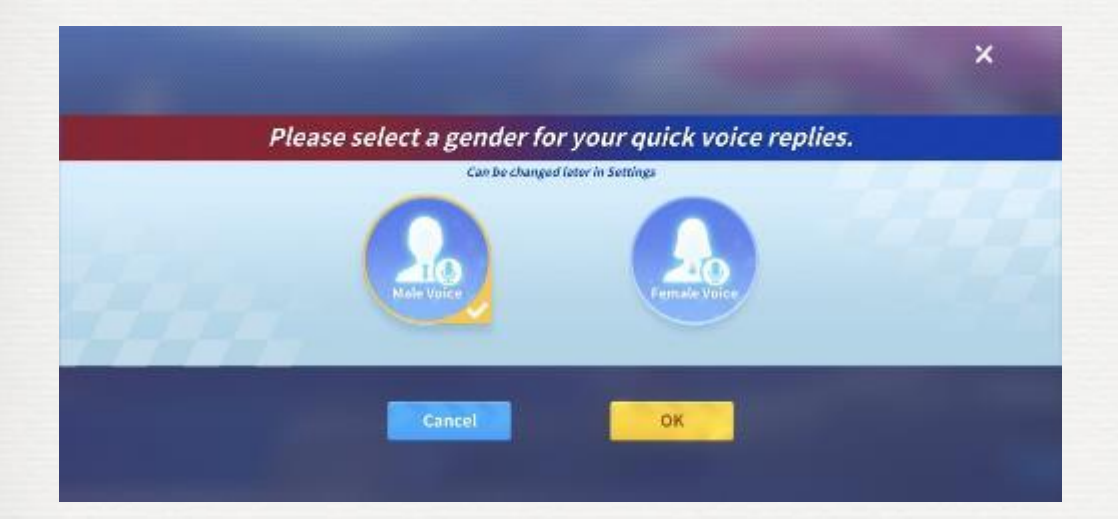

6. Select your Chatting Voice **\*\*A voice that reads your chatting to other players**

## Tutorial

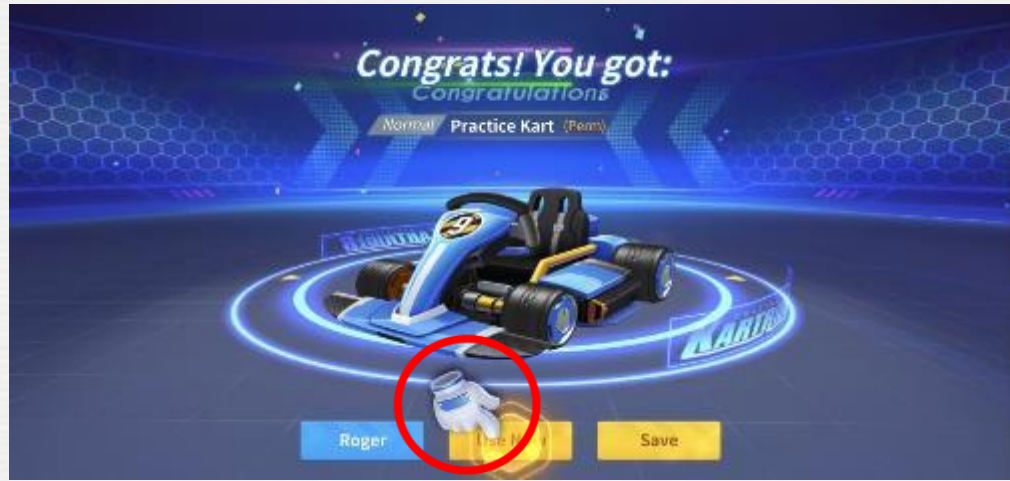

#### 7. Follow the hand (Tutorial)

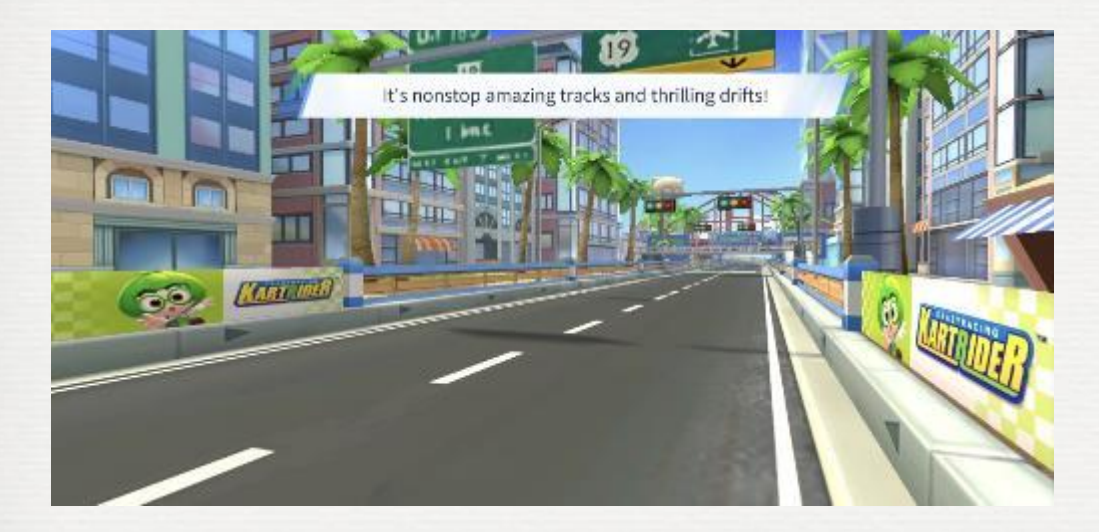

• (Tutorial) Basic moves

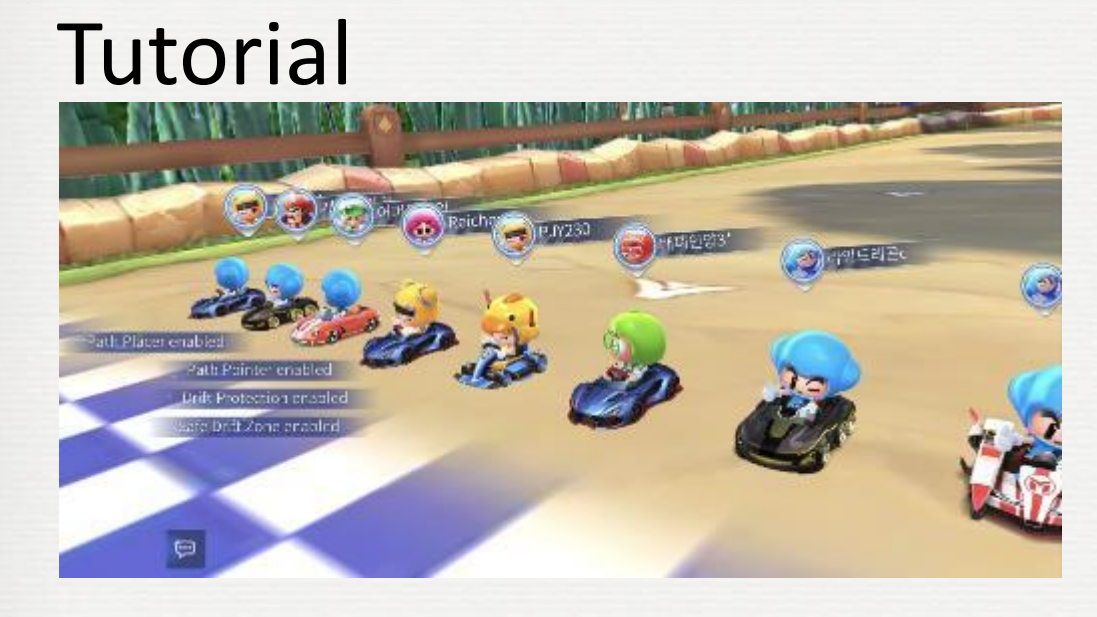

• (Tutorial) Practice games

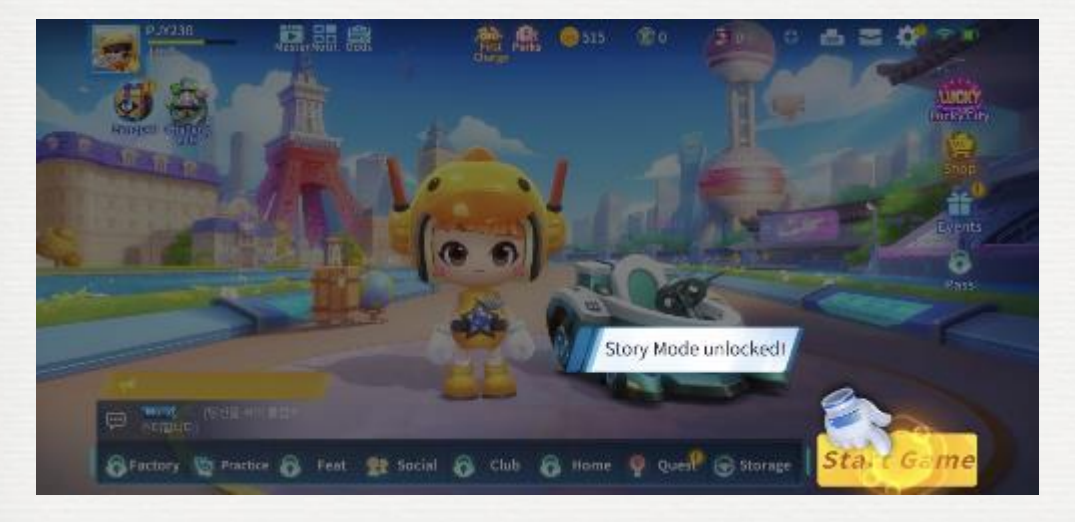

• (Tutorial) Story Mode

## Ready to Play

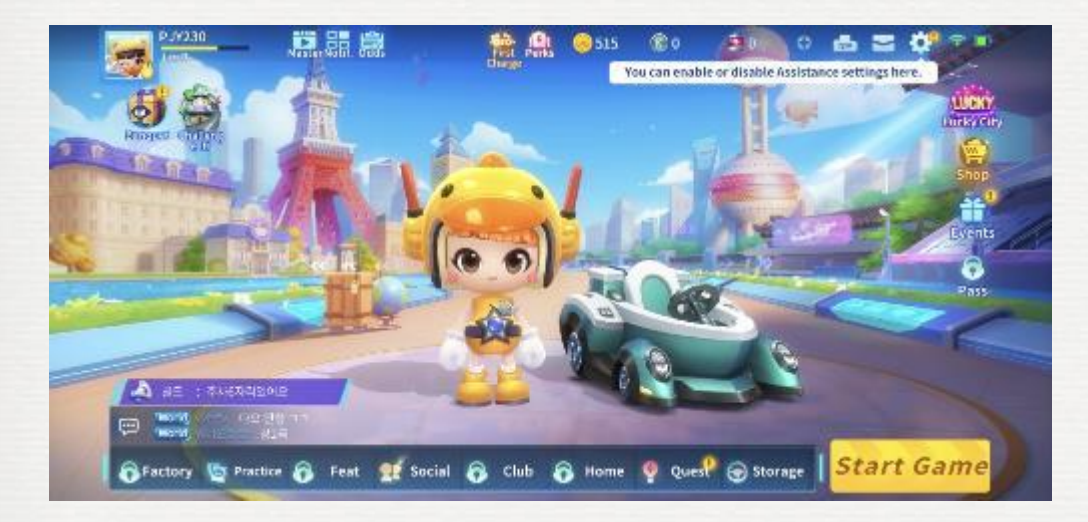

When you finish the tutorial, You are ready to Play

Enjoy!